# **Compact S 01**

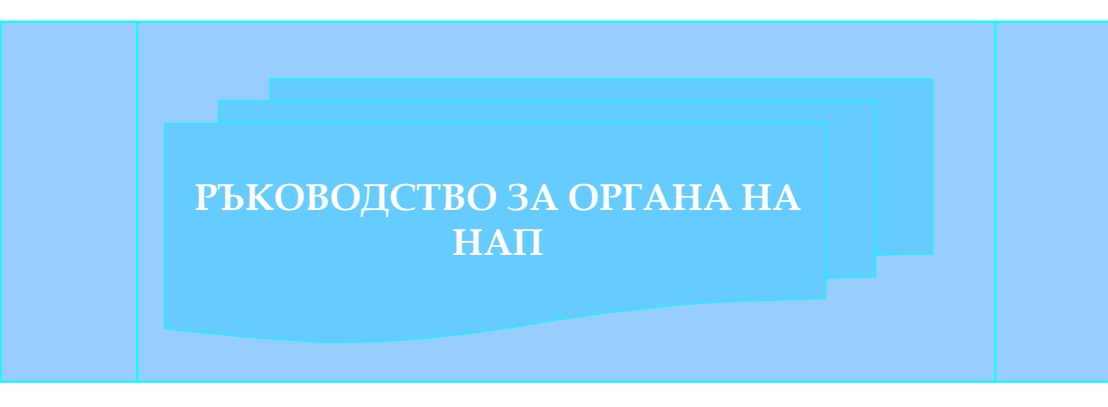

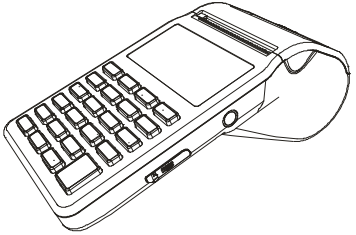

v.1.0.7 /Software version/

## СЪДЪРЖАНИЕ

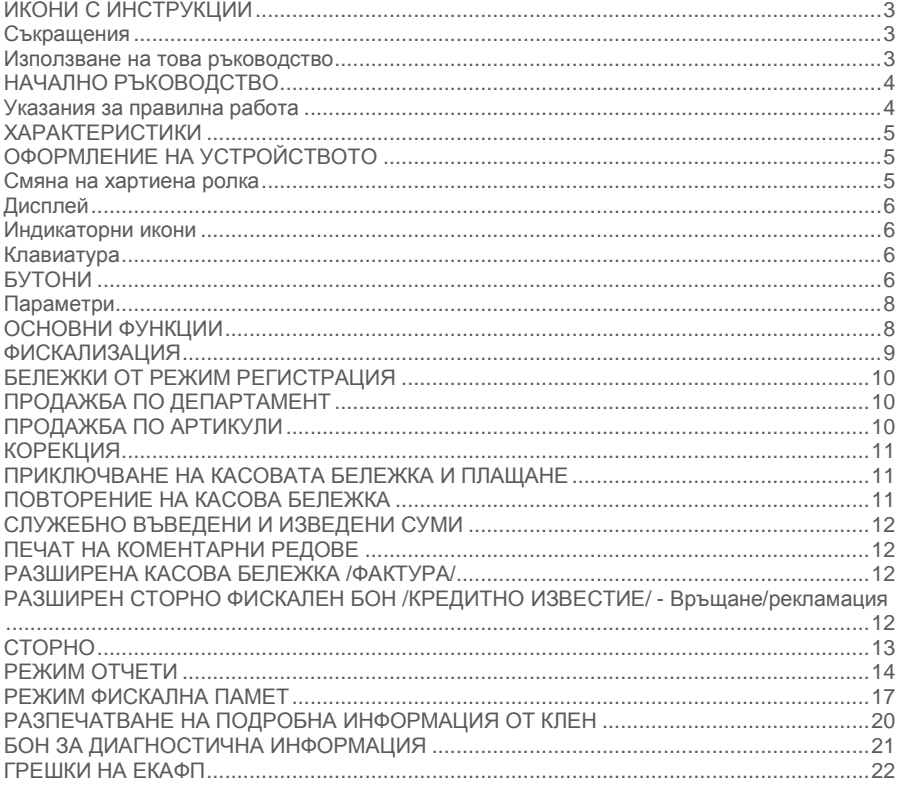

#### <span id="page-2-0"></span>ИКОНИ С ИНСТРУКЦИИ

**- ПРЕДУПРЕЖДЕНИЕ: Ситуации, които може да причинят нараняване на Вас или другите около Вас**

**- ВНИМАНИЕ: Ситуации, които може да причинят повреда на устройството или друго оборудване**

**- ЗАБЕЛЕЖКА: Забележки, съвети за използване или допълнителна информация**

#### <span id="page-2-1"></span>Съкращения

ФУ – фискално устройство; ЕКАФП – Електронен касов апарат с фискална памет; ВС – Баркод; РС – Персонален компютър; Дпт – Департамент; ОП – Оперативна памет; Арт – Артикул; ФП – Фискална памет; Межд. сума – Междинна сума;

#### <span id="page-2-2"></span>Използване на това ръководство

Този документ дава възможност да разберете как да работите с фискално устройство. Можете да програмирате всички параметри на ФУ. Лесно и удобно да създавате фискални бележки. С помощта на определени функции може да издавате различни видове отчети и да извличате необходимата за Вас информация. С функциите на устройството може да работите, както от самото устройство, така и от приложна програма.

**ЕКАФП** отговаря изцяло на изискванията на Наредба H-18 на Министерството на Финансите.

## <span id="page-3-0"></span>НАЧАЛНО РЪКОВОДСТВО

#### <span id="page-3-1"></span>Указания за правилна работа

■

- 1. Използвайте само адаптeри, одобрени от производителя. Несертифицираните адаптeри могат да повредят касовия апарат или да влошат електромагнитната съвместимост.
- 2. Използвайте само батерии, одобрени от производителя. При необходимост от смяна обърнете се към оторизиран сервиз.
- 3. Батериите задължително трябва да се зареждат поне веднъж месечно.
- 4. Старайте се да зареждате батериите, когато те са почти изтощени. Не изключвайте външното захранване, преди батериите да са напълно заредени, тъй като това скъсява техния живот и намалява капацитета им. Този ефект е присъщ на батериите и не се дължи на несъвършенство на касовия апарат.
- 5. Не поставяйте касовия апарат в близост до отоплителни уреди. Не допускайте заливане с течности. Пазете го от дъжд, влага, малки деца, гризачи и домашни любимци.
- 6. Не подлагайте апарата на удари и вибрации. Пазете го от прах и мръсотия.
- 7. Ако касовият апарат е бил изложен на ниски температури и бъде внесен в топло помещение, има опасност по вътрешните му части да кондензира влага. В такъв случай изчакайте един час, преди да го включите.
- 8. Фирмата производител препоръчва: При прехвърлянето на по-големи количества данни да се използва USB /кабелен интерфейс/.

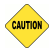

- 1. Предоставяйте батериите за рециклиране, когато това е възможно. Изхвърляйте ги на подходящи места. Никога не ги изхвърляйте в огън. Това ще доведе до експлозия.
- 2. Да се избягва продължителното излагане на апарата на пряка слънчева светлина. Не го съхранявайте и не работете с апарата извън рамките на температурния обхват, който е посочен в документацията.
- 3. Пазете кабелите от прищипване, усукване и огъване. Не поставяйте върху тях тежки предмети.
- 4. Не почиствайте корпуса с разтворители (например коресилин и спирт). Използвайте леко навлажнена с вода кърпа от мек материал.

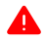

- 1. Избягвайте поставянето в непосредствена близост до касовия апарат на мобилни телефони и други източници на електромагнитно излъчване. Не дърпайте кабелите, когато искате да ги извадите. Хванете ги за конекторите и ги издърпайте внимателно.
- 2. Не допускайте попадането на метални предмети (например винтове и кламери) в комуникационните портове на касата. Това може да доведе до късо съединение и повреда на порта.
- 3. В никакъв случай не отваряйте батериите. Те съдържат токсични вещества и са опасни за здравето.

## <span id="page-4-0"></span>ХАРАКТЕРИСТИКИ

#### Захранване

ЕКАФП Compact S 01 е предназначен за работа със захранване USB (Външен адаптер).

**Преди да започнете работа , включете ФУ да се зарежда не по-малко от 2 часа през USB (Външен адаптер).**

#### Температурен диапазон

Температурен диапазон - от -15°С до +45° С;

#### Габаритни размери

Габаритни размери на касовия апарат: 65х165х85 мм

## <span id="page-4-1"></span>ОФОРМЛЕНИЕ НА УСТРОЙСТВОТО

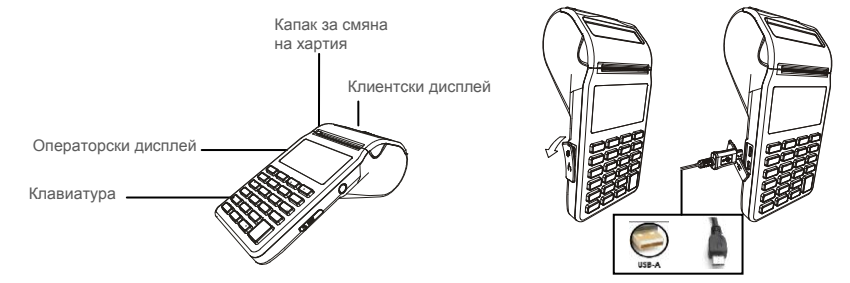

#### <span id="page-4-2"></span>Смяна на хаптиена попка

При работа с ЕКАФП се използва следната хартиена лента за клиентски касови бележки:

- 
- Тип на хартията термо хартия Дебелина на хартията 0,05 +0,01 / -0.005 мм

K004-U-A-10 / micro USB - USB A/

- •Ширина на хартията 57  $\pm$ 0,5 мм Външен диаметър на ролката 40 мм
- 
- 
- 

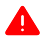

*При появата на цветна лента върху хартиената ролка, същата е препоръчително да се подмени, както и да се извади шпулата, която е останала от старата ролка.*

Повдигнете капака от двете му страни, докато го отворите / фиг. 2/.

 Поставете хартиената ролка / фиг. 3/. Затворете капака като извадите началото на клиентската лента през отвора / фиг. 4/. Натиснете капака надолу до щракване

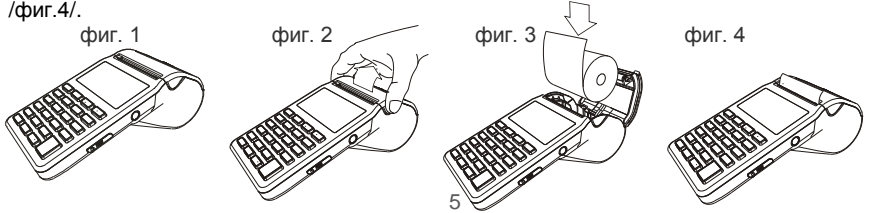

## <span id="page-5-0"></span>Дисплей

Операторски дисплей - LCD графичен, 132/48 pix Клиентски дисплей - LCD графичен, 132/24 pix

# <span id="page-5-1"></span>**Индикаторни икони**<br>and - ниво на GSM сигнала

**показва заряда на батерията -** показва наличие на външно захранване

#### <span id="page-5-2"></span>Клавиатура

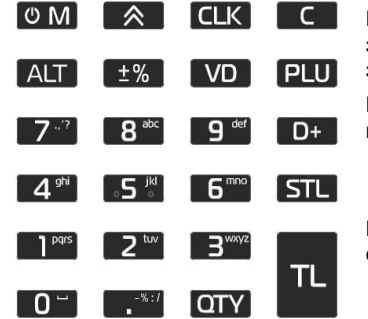

При въвеждане на текст се използва клавиш **QTY** – за превключване на малки/главни букви, а при задържане на клавиша се въвеждат цифри.

 $K$ павиш  $F = 3a$  превключване на кирилица/латиница.

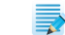

Възможно е не всички символи и малки букви да не се изобразяват на дисплея, но се печатат в бележка.

## <span id="page-5-3"></span>БУТОНИ

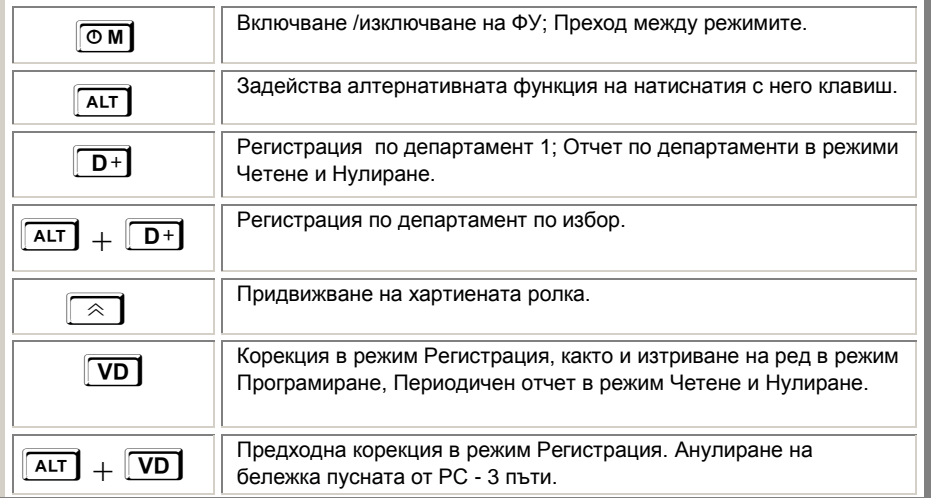

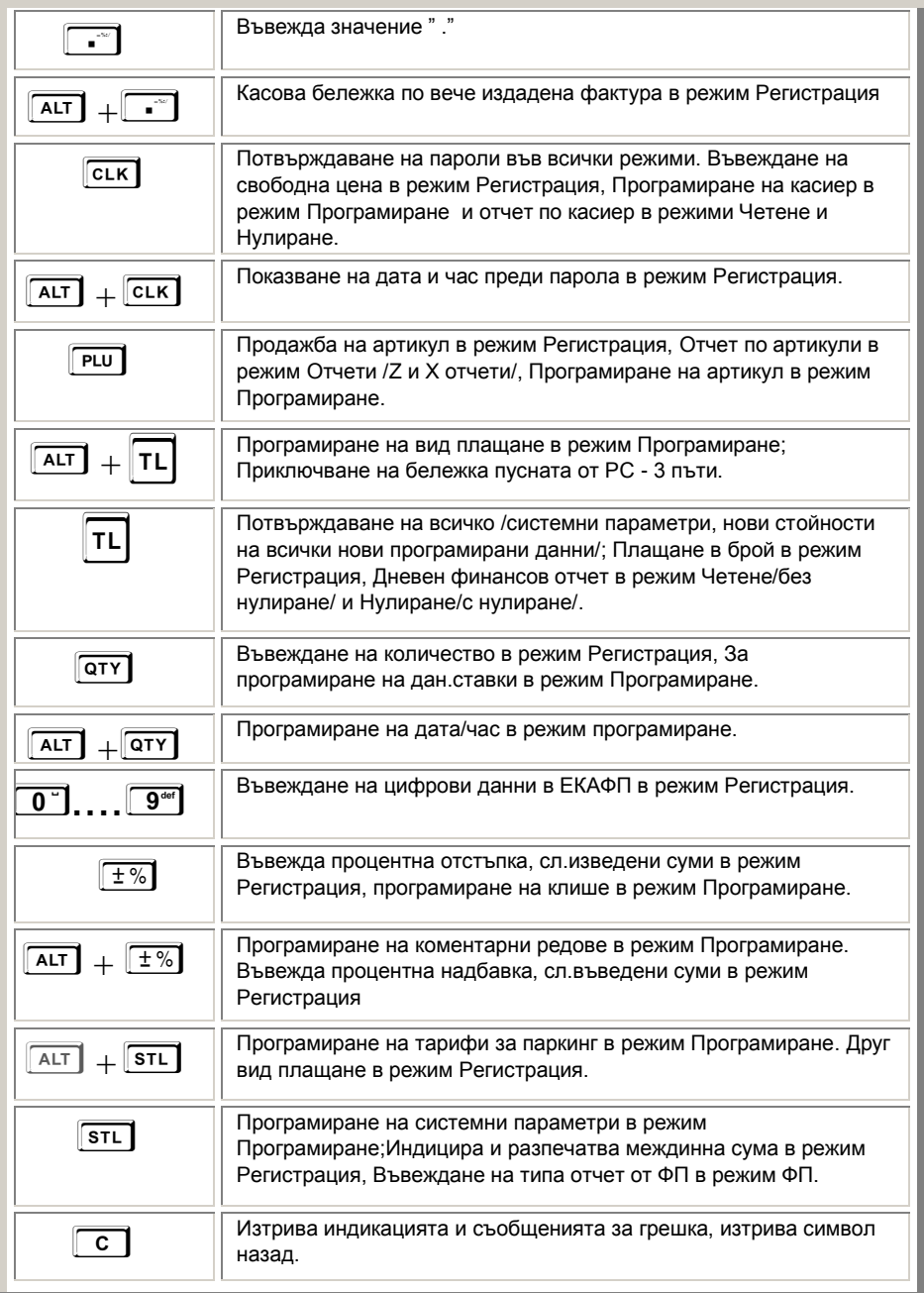

#### Таблица 1

#### <span id="page-7-0"></span>Параметри

#### <span id="page-7-1"></span> $\bullet$  Данъчни групи - 8  $\bullet$  Оператори - 20  $\bullet$  Артикули - 30 000  $\bullet$  Департаменти - 50+8 ОСНОВНИ ФУНКЦИИ

За да започнете работа, натиснете и задръжте клавиш <sup>ОМ</sup> . Фискалното устройство може да работи с 6 режима. Преход от един режим към друг се осъществява с **M**<br>• Регистрация

- Регистрация\_ \_ \_ \_ \_ \_
- Четене\_ \_ \_ \_ \_ \_
- Нулиране\_\_\_\_\_\_
- Програмиране $\_\,\_\,\_\,\_ \_$
- Фискална памет\_ \_ \_ \_ \_ \_
- $PC_{---}$

С помощта на клавиш<sup></sup> <u>M</u> можете да преминавате от един режим в друг. За да влезете във всеки един режим и да работите с него се използват пароли.

#### Пароли по подразбиране

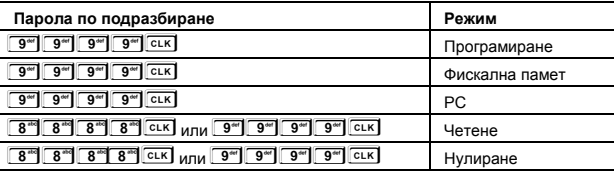

Таблица 2

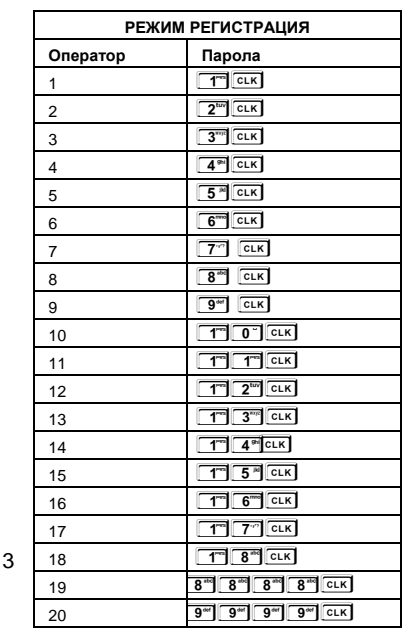

Таблица 3

#### <span id="page-8-0"></span>ФИСКАЛИЗАЦИЯ

Фискализацията се извършва при продажбата на устройството от оторизирано лице. При успешна фискализация ЕКАФП разпечатва следния документ:

След като е фискализирано Вашето устройство, то е готово за работа. Можете да програмирате желаните от Вас данни за арткили, департаменти, плащания и оператори по горе описания начин. След като всичко сте програмирали, тогава може да използвате режим Регистрация, в който ще извършвате Вашите продажби.

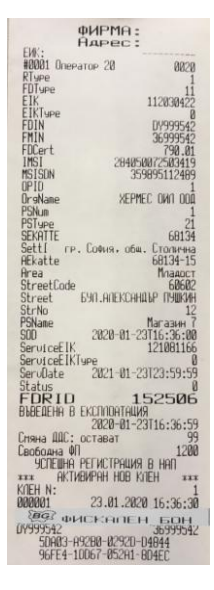

Когато има ъпдейт на софтуер, тогава ФУ отпечатва следния документ:

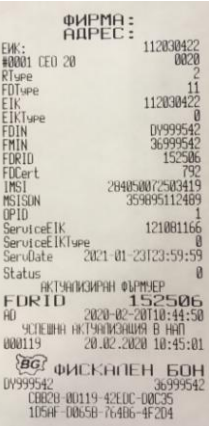

## <span id="page-9-0"></span>БЕЛЕЖКИ ОТ РЕЖИМ РЕГИСТРАЦИЯ

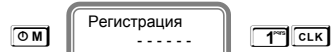

Регистрация - - - - - -

0.00

С помощта на **M**, изберете меню **РЕГИСТРАЦИЯ.** Въведете парола и потвърдете.

## <span id="page-9-1"></span>ПРОДАЖБА ПО ДЕПАРТАМЕНТ

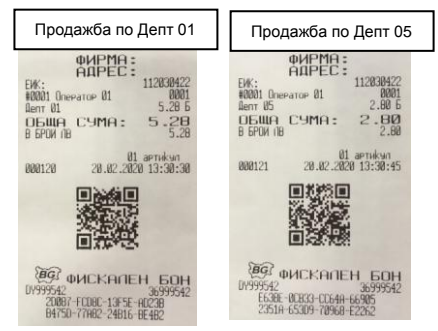

## <span id="page-9-2"></span>ПРОДАЖБА ПО АРТИКУЛИ

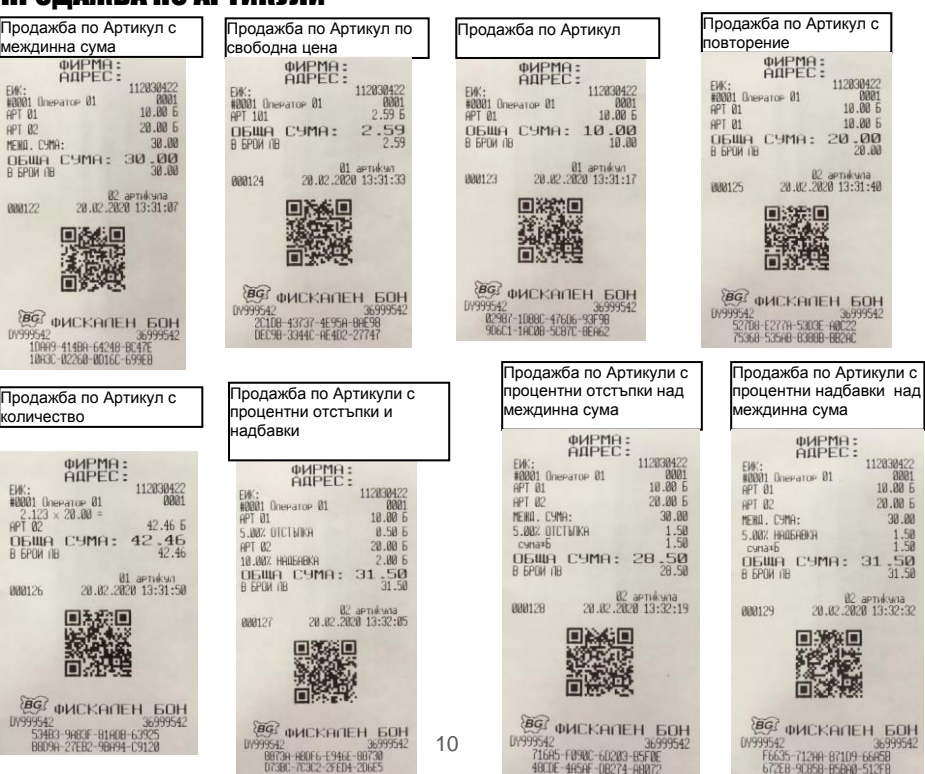

## <span id="page-10-0"></span>КОРЕКЦИЯ

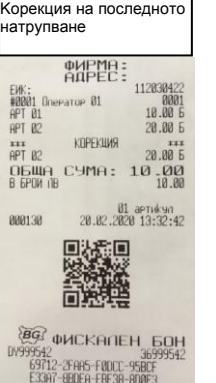

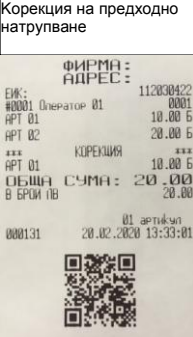

*<b>@<br>Surgers42*<br>Surgers42<br>30151-85888-68ED6-5431E<br>862C4-F6AB7-528D0-FC389

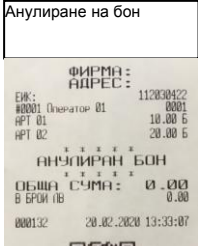

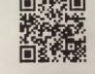

 $\begin{array}{r} \xi \overline{\mathbf{B}}\mathbf{G} \overline{s} \\ \text{UV999542} \\ \text{UV999542} \\ \underline{69 \text{FE} + 244 \text{ } +55 \text{AC} - 966 \text{BB} } \\ \text{31CC2-10078-0079 \text{ } -08028} \\ \end{array}$ 

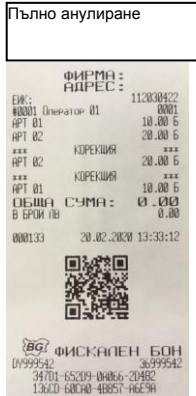

# <span id="page-10-1"></span>ПРИКЛЮЧВАНЕ НА КАСОВАТА БЕЛЕЖКА И ПЛАЩАНЕ

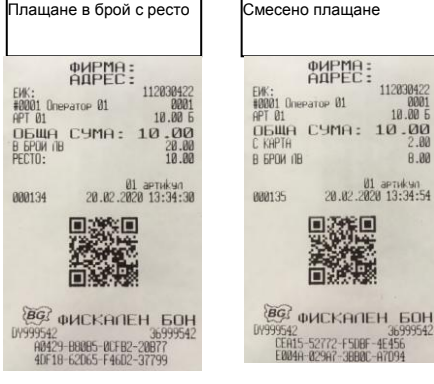

#### <span id="page-10-2"></span>ПОВТОРЕНИЕ НА КАСОВА БЕЛЕЖКА Дубликат на бон

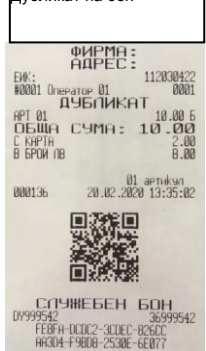

## <span id="page-11-0"></span>СЛУЖЕБНО ВЪВЕДЕНИ И ИЗВЕДЕНИ СУМИ

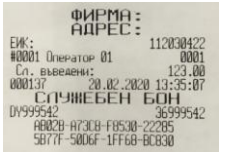

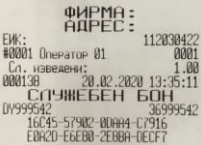

## <span id="page-11-1"></span>ПЕЧАТ НА КОМЕНТАРНИ РЕДОВЕ

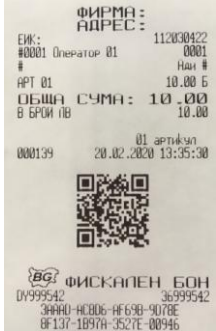

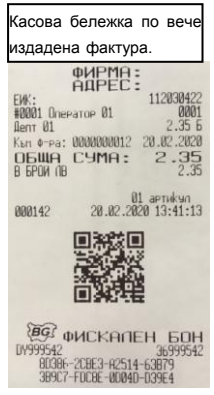

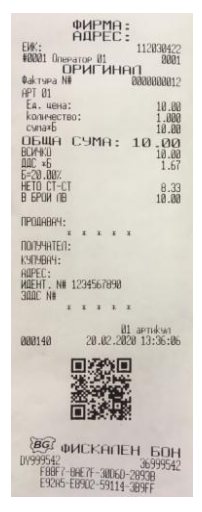

# <span id="page-11-2"></span>**РАЗШИРЕНА КАСОВА БЕЛЕЖКА /ФАКТУРА/ РАЗШИРЕН СТОРНО ФИСКАЛЕН**<br> **ЕМИ ОБОН / КРЕДИТНО ИЗВЕСТИЕ/ -**<br> **ЕМИ ОБОН / КРЕДИТНО ИЗВЕСТИЕ/ -**<br> **ЕМИ ОБОНОСЛЕДОВИТЕЛЬ В РАЗШИРИЕ / ГОРНО МАРИА -**<br> **ЕМИ ОБОРЕТОВИТЕ - ПО ДОРИА** БОН /КРЕДИТНО ИЗВЕСТИЕ/- Връщане/рекламация

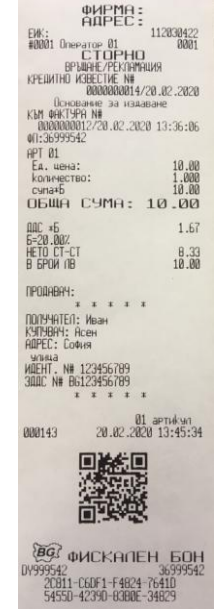

## <span id="page-12-0"></span>СТОРНО

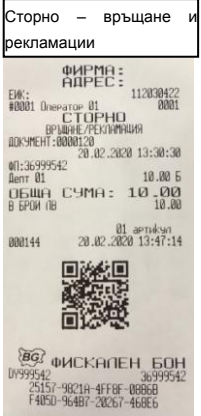

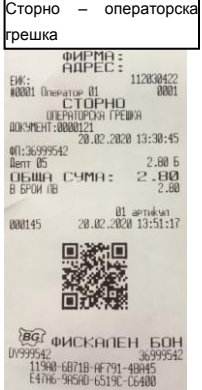

T,

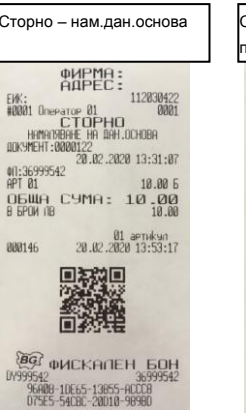

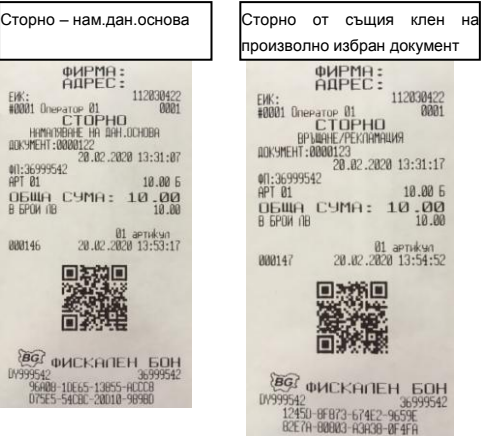

#### <span id="page-13-0"></span>РЕЖИМ ОТЧЕТИ

#### Режим "контролно четене" ( " Четене " )

В режим **"контролно четене"** ( " Четене " ), в произволен момент по желание на клиента се разпечатват отчети "Х". Не изпълняват нулиране на регистрите.

Избор на режим " Четене " се осъществява с помощта на **M**, изберете меню Четене. За да влезете в този режим, въведете парола

 $8^{38}$   $8^{38}$   $8^{38}$   $8^{38}$  и потвърдете с **ССК** 

**8 8 8 8 9 8 9 CLK** или **9 1 9 9 9 9 CLK** - парола по подразбиране

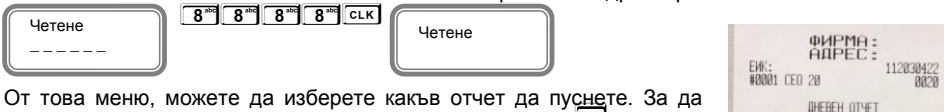

пуснете Дневен финансов отчет без нулиране натиснете **T**

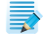

*При отчет по оператори, можете да избирате дали да пуснете отчет за определен оператор /* **3 L** */ или за всички -* **L** *. При отчет по артикули, можете да пуснете за всички -* **P** *и по наличности -* **S***,* **V** *- периодичен отчет* 

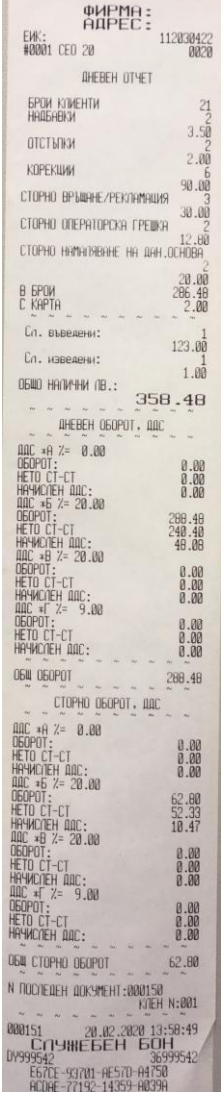

#### Режим " четене с нулиране " ( " Нулиране " )

В режим **"четене с нулиране"** ( " Нулиране " ) се разпечатва отчет " Z ", който чете информация от ОП на ЕКАФП с нулиране на регистрите. Само дневния финансов отчет, който задължително се разпечатва в края на смяната, деня или денонощието, прави запис във фискалната памет на ЕКАФП.

Избор на режим " Нулиране " се осъществява с помощта на **M**, изберете меню Нулиране. За да влезете в този режим, въведете парола<sup>9 19 9</sup> 9<sup><sup>1</sup> 9<sup>1</sup> 9<sup>1</sup> и потвърдете с</sup> **CLK**<br>9<sup>60</sup> 9<sup>60</sup> 9<sup>60</sup> 9<sup>61</sup> 9<sup>61</sup>

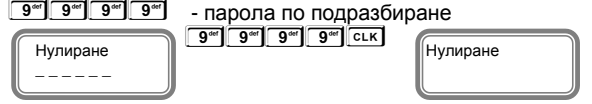

*При отчет по оператори, можете да избирате дали да пуснете отчет за определен оператор/* **3 L** */ или за всички-* **L** *. При отчет по артикули, можете да пуснете за всички -* **P** *и по наличности -* **S***,* **V** *- периодичен отчет.* 

*Отчет за всички оператори -* **L** *Отчет за всички артикули* - **P**

| ФИРГ<br>Ĥ                                     |                  |
|-----------------------------------------------|------------------|
| EWK:<br>#AAA1<br>CEO 20                       | 112030422<br>AØ2 |
| тчет по оператори 2                           |                  |
| Linepatop<br><b>KNAFHTM</b>                   |                  |
| <b>NPHO</b><br><b>MFTKW</b><br>Продажби:      |                  |
| HADGABKW                                      | 286.             |
| ОТСТЪЛКИ                                      | 3.5              |
|                                               | 2.01             |
| СТОРНО ВРЪШАНЕ /РЕКОАМАЦИЯ                    | 30 PK            |
| СТОРНО ОДЕРАТОРСКА ГРЕШКА                     |                  |
| СТОРНО НАМАЛЯВАНЕ НА ДАН ОСНОВА               | 12.8             |
|                                               | 20.00            |
| КОРЕКЦИИ                                      | 90 B             |
| В БРОИ                                        | 286.4            |
| C KAPTA<br>Сл. въведени:                      | 2.00             |
|                                               | 123.00           |
| Ca.<br>изведени:                              | 1.00             |
|                                               |                  |
| <b>BRA15</b><br>20.02.2020<br><b>SHIE BEE</b> | 13:58:57         |
| 09999                                         | 6999542          |
| 88-3EF3C-76E1F-1И99<br>0-3498E-9C1A6-D62B     |                  |

*Oтчет по департаменти -* **D**

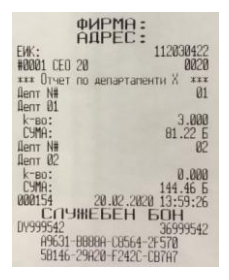

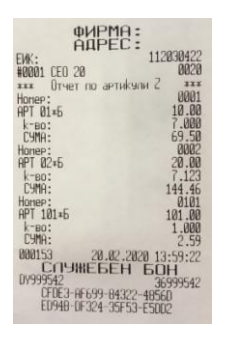

*Периодичен отчет -* **V**

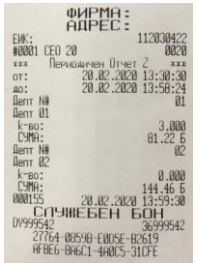

За да пуснете Дневен финансов отчет с нулиране и запис във фискалнта памет натиснете **T**

На дисплея ще се покаже:

**60H** 

O600HR KIFH

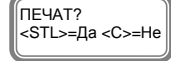

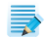

**Ако натиснете S ще се разпечата пълен дневен финансов отчет и ще се запише в клен. Ако натиснете C няма няма да се разпечата пълен дневен финансов отчет, но ще се запише цял в клен и ще разпечата служебен бон за това.**

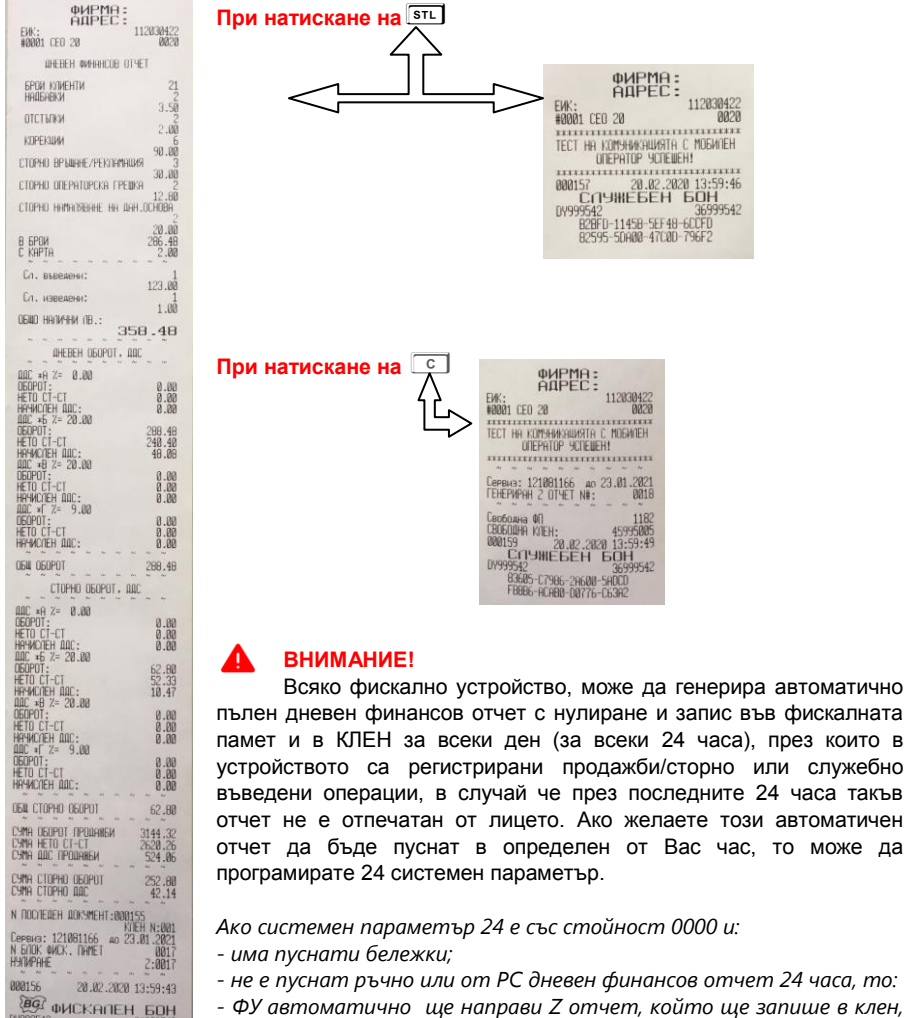

*- ФУ автоматично ще направи Z отчет, който ще запише в клен, но на печат ще отпечата служебен документ.* 

може да

*- не е пуснат ръчно или от РС дневен финансов отчет 24 часа, то:*

#### <span id="page-16-0"></span>РЕЖИМ ФИСКАЛНА ПАМЕТ

Отчетите на ФП се печатат в детайлен или съкратен вид, по дата или по номер блок. Детайлният отчет включва печат на данните за всички дневни отчети за периода, а при съкратения отчет се отпечатват само сумарните обороти за периода и номерата на блоковете и датите на записа им. Във всички отчети на ФП се печатат данни за аварийни изтривания на ОП ( оперативната памет ) и КЛЕН, смяна на десетичната точка, промяна на коефициентите на ДДС. Влизането в режим " ФП " се извършва с помощта на **M** въвеждане на парола <sup>и</sup> потвърждаване с **L** 

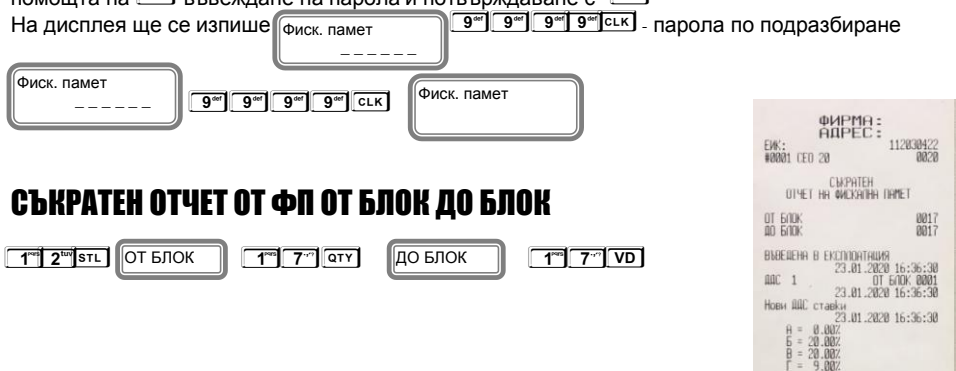

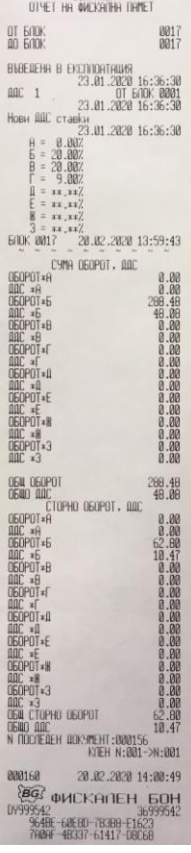

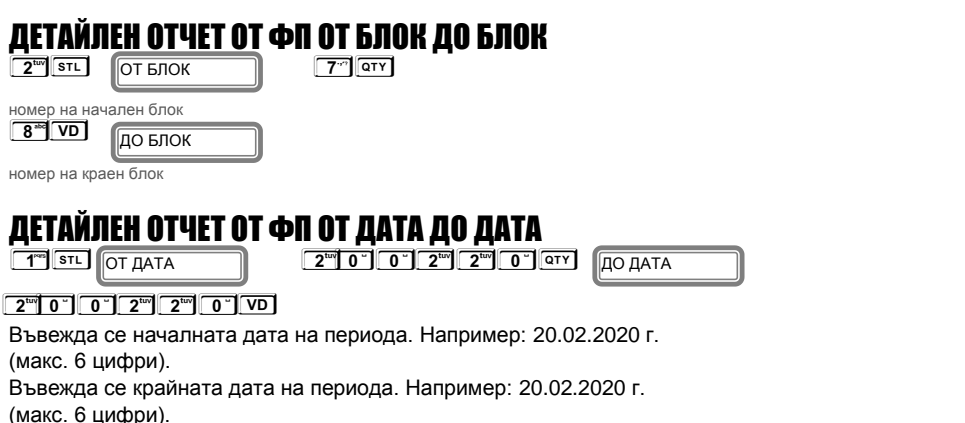

#### $\begin{array}{c} \n\text{gMPM} \\ \n\text{AIPEE} \\ \n\text{g} \\ \n\text{g} \\ \n\text{g} \\ \n\text{g} \\ \n\text{g} \\ \n\text{g} \\ \n\text{g} \\ \n\text{g} \\ \n\text{g} \\ \n\text{g} \\ \n\text{g} \\ \n\text{g} \\ \n\text{g} \\ \n\end{array}$ СЪКРАТЕН ОТЧЕТ ОТ ФП ОТ ДАТА ДО ДАТА **EW:**<br>#8881 CEO 28  $\boxed{2^{\text{tm}}\boxed{0}}$   $\boxed{0}$   $\boxed{2^{\text{tm}}\boxed{2^{\text{tm}}}\boxed{0}$   $\boxed{0}$   $\boxed{\text{QTV}}$ ДО ДАТА ОТ ДАТА .<br>OTHET HA WOXATHA TAMET Ĭ ī  $\begin{smallmatrix} 0\overline{1} & 0&\overline{1}\overline{1}\ \overline{0}&0&\overline{1}\overline{1}\overline{1}\ \overline{0}&0&\overline{1}\overline{1}\end{smallmatrix}$ 28-82-2828<br>28-82-2828 **2<sup>tov</sup> 0<sup>-</sup> 0<sup>-</sup> 0<sup>-</sup> 2<sup>tov</sup> 2<sup>tov</sup> 0<sup>-</sup> 0<sup>-</sup> VD** Въвежда се началната дата на периода. Например: 20.02.2020 г. (макс. 6 Home AMC crapket 23.81.2828 16:36:38 цифри).  $= 0.007$ <br>= 20.007<br>= 20.007<br>= 9.007  $\frac{H}{B} =$ Въвежда се крайната дата на периода. Например: 20.02.2020 г. (макс. 6 цифри).  $\begin{array}{ll} \mathbf{F} = & 9.002 \\ \mathbf{F} = & 14.74 \\ \mathbf{F} = & 14.744 \\ \mathbf{F} = & 14.744 \\ \mathbf{F} = & 14.744 \\ \mathbf{F} = & 14.744 \\ \mathbf{F} = & 14.744 \\ \mathbf{F} = & 14.744 \\ \mathbf{F} = & 14.744 \\ \mathbf{F} = & 14.744 \\ \mathbf{F} = & 14.744 \\ \mathbf{F} = & 14.744 \\ \mathbf{F} = & 14.744 \\ \mathbf{F} =$ CYNA 060POT - 000 060POT\*A 060P01\*R  $\frac{8*3000}{1*10900}$ OGOPOT\*H **DECPOT\*3** -<br>OBM OBOPOT<br>OBOP DAC<br>OBOPOT+A<br>OBC +A<br>OBC +A<br>OBC +5<br>OBC +5  $\frac{288.48}{48.88}$ **DOC \*6**<br>D60POT\*8 **CONTRACTOR**<br>CONTRACTOR 060201743<br>002 x3<br>0604 CT02H0 060PUT 06200<br>0600 000<br>NTCH N:0015-2600156<br>NTCH N:001-2420001561<br>0001161 200 02:20200 14:02:200 888161 28.82.2828 14:02:29 080111102:28<br>
8962<br>
0999542<br>
55253-66622-90265-00685<br>
ELGCB-2EF75-8B788-1A3D4

## ОТЧЕТИ ПО ПЛАЩАНИЯ ОТ ФИСКАЛНА ПАМЕТ

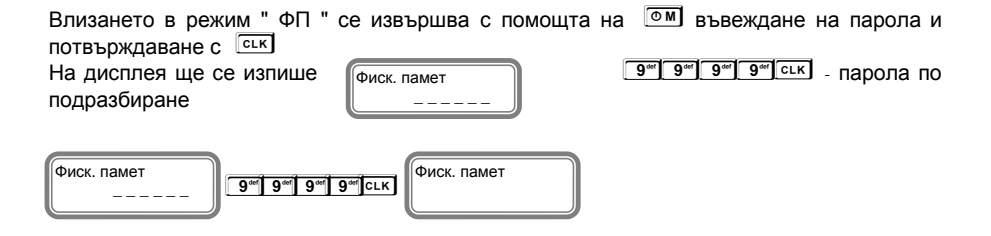

## ПЕРИОДИЧЕН ОТЧЕТ ПО ПЛАЩАНИЯ ОТ ФП ОТ ДАТА ДО ДАТА

**5 <sup>N</sup> 1<sup>m</sup> STL OT ДАТА** 2<sup>m</sup> 0<sup>-</sup> 0<sup>-</sup> 0<sup>-</sup> 0<sup>-</sup> 2<sup>m</sup> 0<sup>-</sup> 0<sup>-</sup> 0<sup>-</sup> 0<sup>-</sup> 0- ДО ДАТА **2<sup>tov</sup> 0 ° 0 ° 2<sup>tov</sup> 2<sup>tov</sup> 0 ° 0 ° 0 vp 5<sup>N</sup> T<sup>I</sup>STL** ОТ ДАТА

Въвежда се началната дата на периода. Например: 20.02.2020 г. (макс. 6 цифри).

Въвежда се крайната дата на периода. Например: 20.02.2020 г. (макс. 6 цифри).

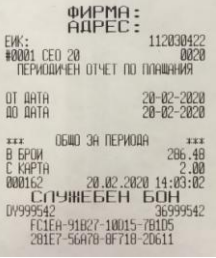

## ПЕРИОДИЧЕН ОТЧЕТ ПО ПЛАЩАНИЯ ОТ ФП ОТ БЛОК ДО БЛОК

ОТ БЛОК

 $\boxed{5}$   $\boxed{2}$   $\boxed{3}$   $\boxed{5}$   $\boxed{5}$   $\boxed{5}$   $\boxed{5}$   $\boxed{5}$   $\boxed{5}$   $\boxed{1}$   $\boxed{0}$   $\boxed{1}$   $\boxed{0}$   $\boxed{1}$   $\boxed{7}$   $\boxed{1}$   $\boxed{1}$   $\boxed{1}$   $\boxed{0}$   $\boxed{1}$   $\boxed{1}$   $\boxed{1}$   $\boxed{1}$   $\boxed{1}$   $\boxed{1}$   $\boxed{1}$   $\boxed{1}$   $\boxed{1$ ДО БЛОК ì

номер на начален блок номер на краен блок

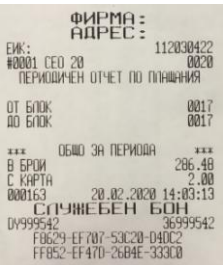

i

#### <span id="page-19-0"></span>РАЗПЕЧАТВАНЕ НА ПОДРОБНА ИНФОРМАЦИЯ ОТ КЛЕН

За да разпечатате информация от клен,следвайте инструкцията. Влезте в режим

Нулиране или Четене. Въведете парола по подразбира 9999 и натиснете **L**. За

избиране на КЛЕН натинете последователно клавишите **[ALT** TL]

**АТ ТЫ** ПЕЧАТАТ КЛЕН

## Разпечатване на подробна информация за този КЛЕН с бутон **T**

Пример за печат на всички документи по номера на документите, натиснете последователно клавиши:

**T** STL TOT BOH

ì

**1 S 1 2 0 Q 1 2 1 V** ДО БОН

Разпечатва копие на всички бонове от 120 до 121 номер

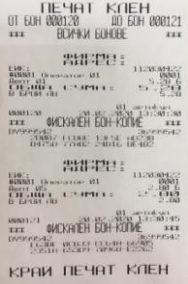

Пример за печат на всички документи по номера на Z отчети, натиснете последователно клавиши:

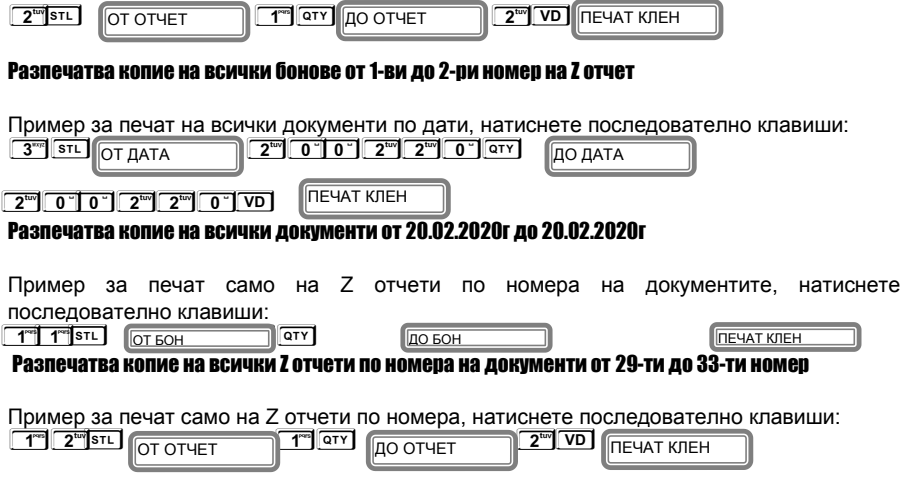

Разпечатва копие на всички Z отчети по номера от 1ви до 2ри номер

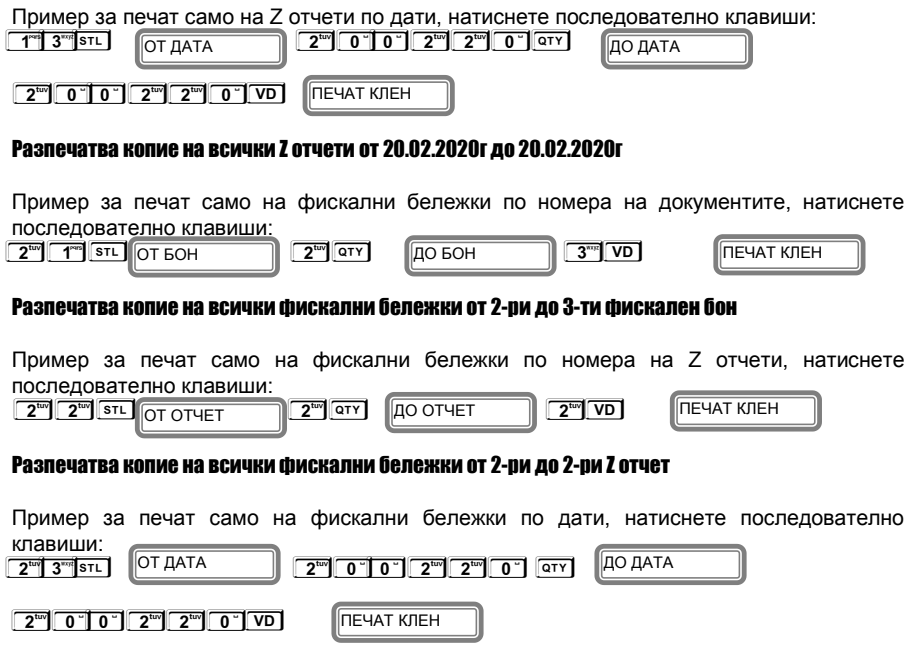

Разпечатва копие на всички фискални бележки от 20.02.2020г до 20.022020г

## <span id="page-20-0"></span>БОН ЗА ДИАГНОСТИЧНА ИНФОРМАЦИЯ

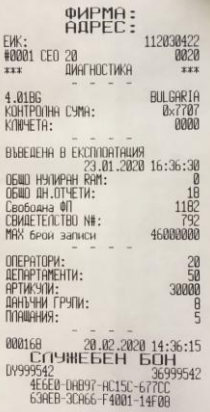

## <span id="page-21-0"></span>ГРЕШКИ НА ЕКАФП

При работа с ЕКАФП са възможни грешки по следните причини:

- неизправност на ЕКАФП:
- неправилна работа на оператора с ЕКАФП;
- неизправна ФП;
- неизправен данъчен терминал;
- липса, повреда или запълване на клен.

В случай на грешка, информация за това (съобщение) се индицира на дисплея и (или) се разпечатва.

#### ■

*При поява на съобщение за грешка клавиш* **T** *превключва показване на номер грешка или пояснителен текст*

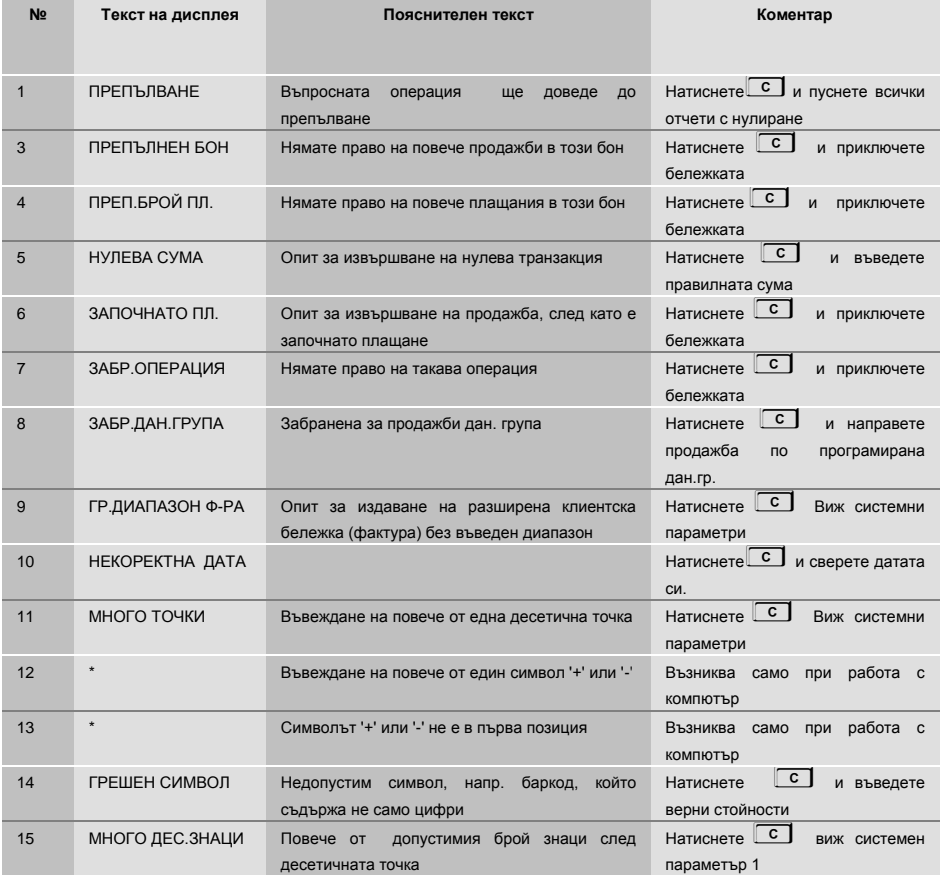

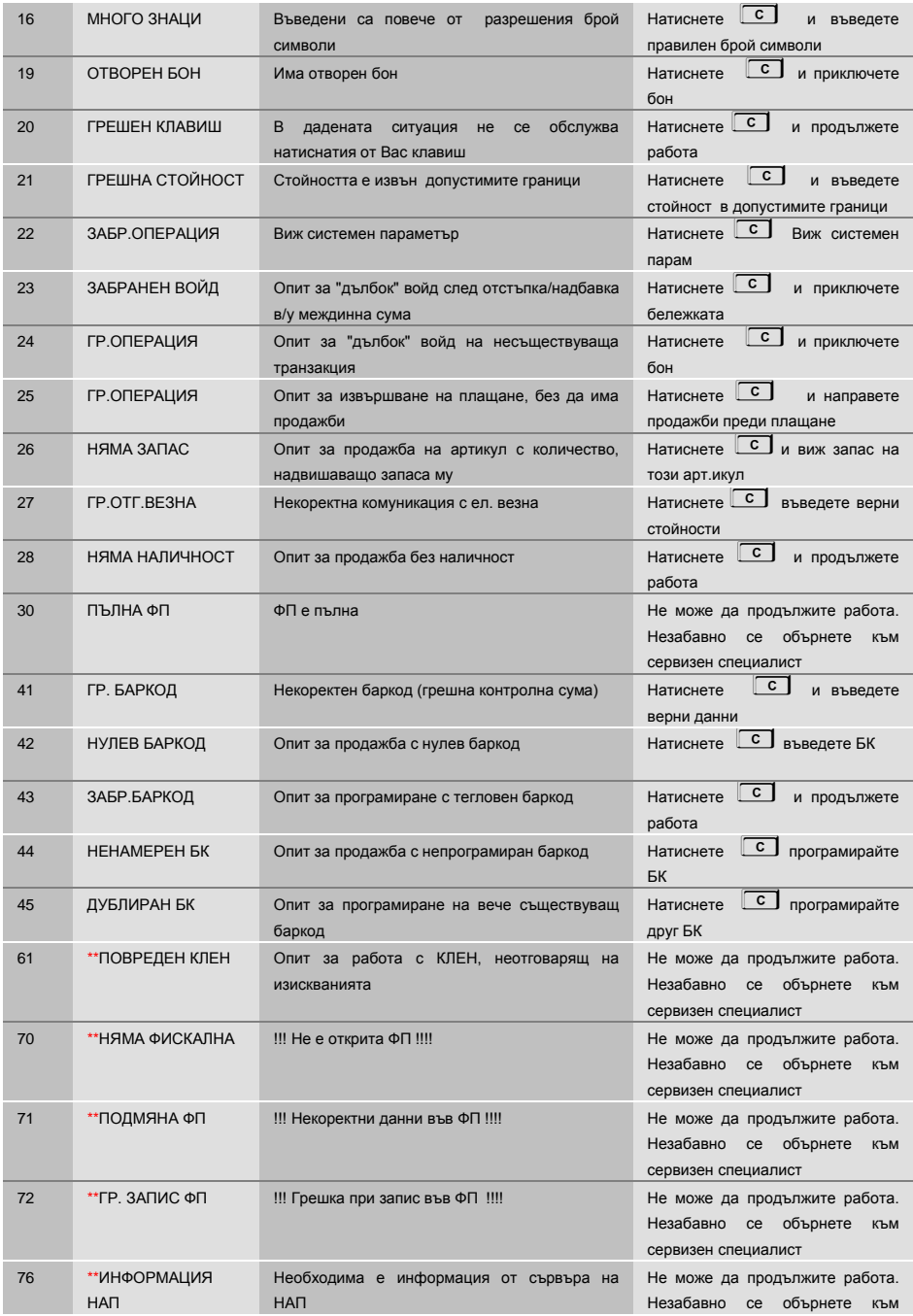

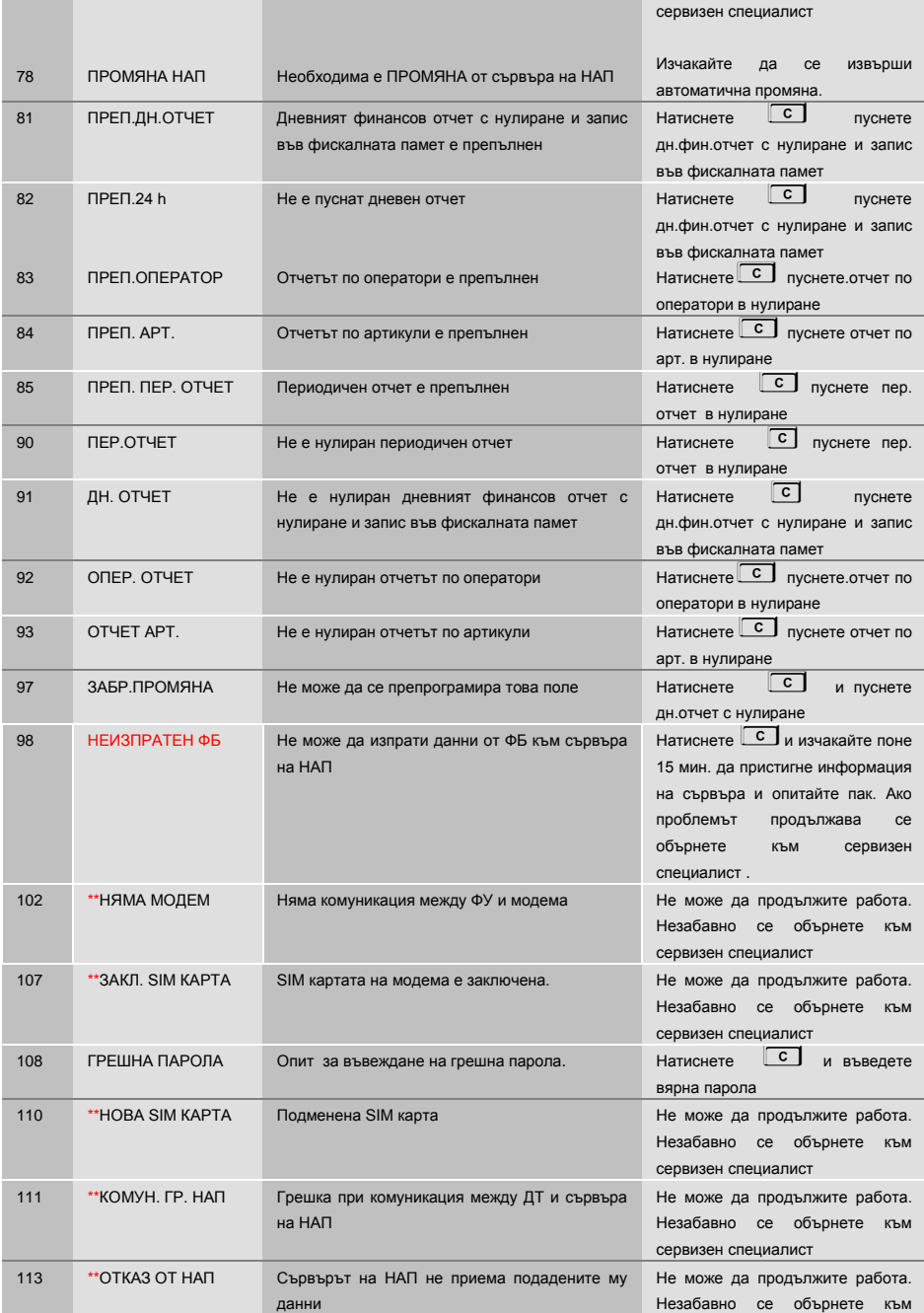

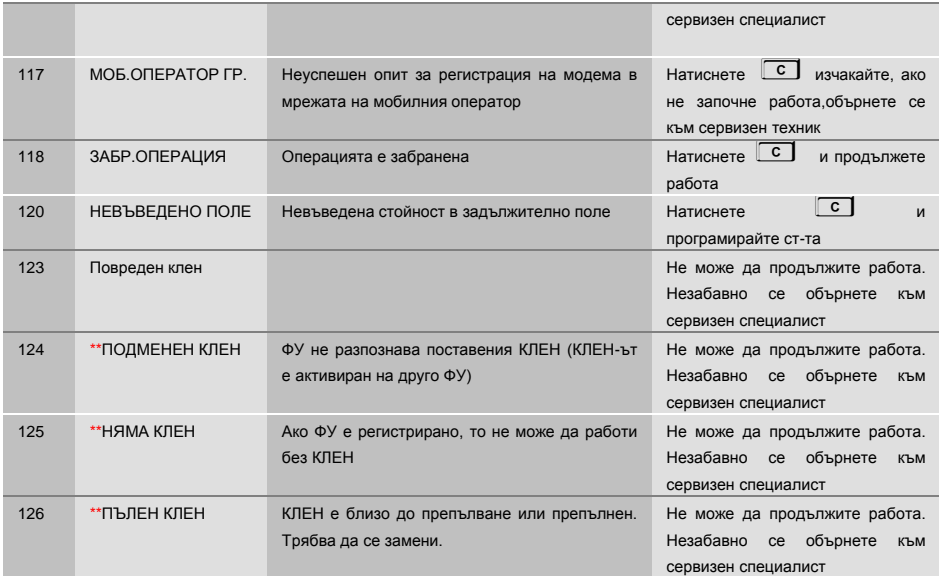

\* Възниква само при работа с компютър. Грешката се връща към приложната програма, а не се индицира на ФУ, затова не е съпроводена с текст

\*\* Не може да продължите работа. Незабавно се обърнете към сервизен специалист.